## **Google Classroom** Chicago Public Schools Parent Guide

## **What is Google Classroom?**

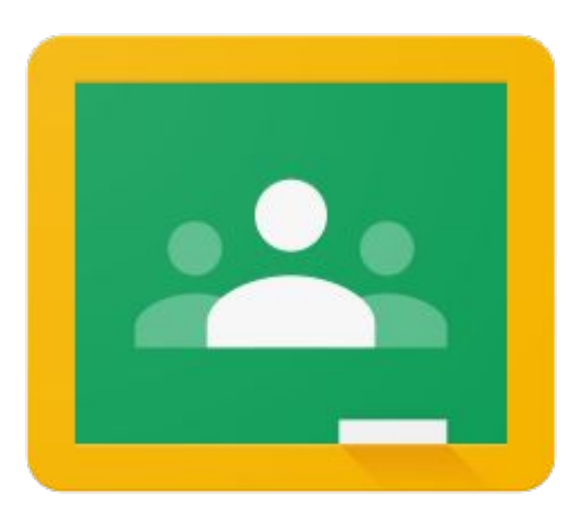

## **Teachers use Google Classroom to**

- » Share materials and resources
- » Distribute assignments
- » Give feedback
- » Communicate

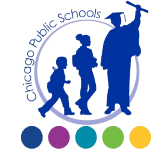

**Google Classroom** Chicago Public Schools Parent Guide

## **Which devices can I use?**

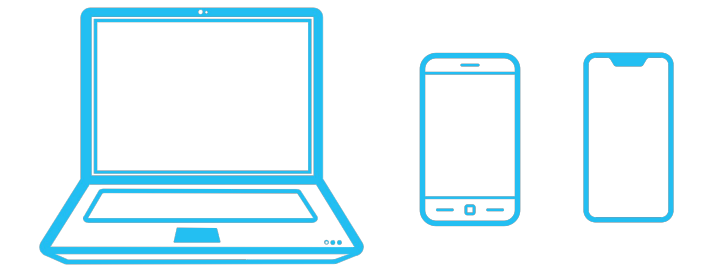

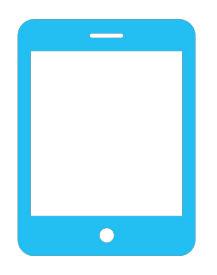

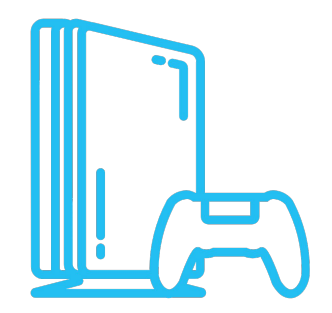

### **Access from many devices**

- » Google Chrome on a laptop or desktop computer
- » Chromebook
- » Smart Phone
- » Tablet
- » Gaming Device

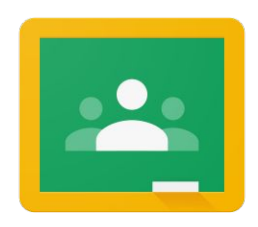

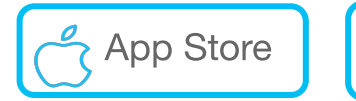

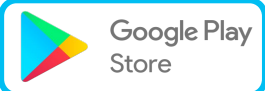

## **Accessing Google Classroom**

#### **Start here: [google.cps.edu](http://google.cps.edu)**

To access Google Classroom, you will need your child's CPS username and password.

If you do not know the username and password, contact your child's teacher.

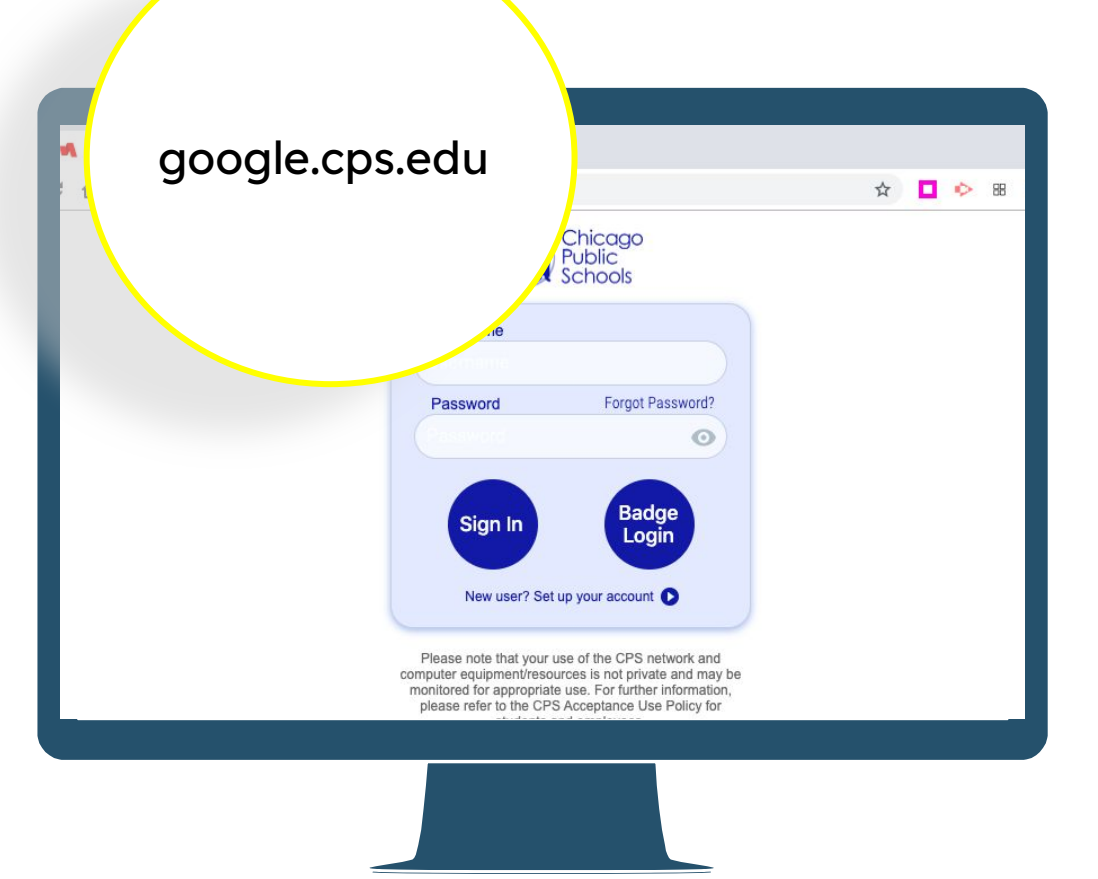

**Enter student Username**

#### **Enter student Password**

 $\bullet$  $\times$  + RapidIdentity ☆□◇■ portal.id.cps.edu/idp/AuthnEngine#/authn Chicago<br>Public Usemame Forgot Password? Password  $\odot$ Sign In New user? Sign In Please note that computer equipment monitored for appro please refer to the

#### **Click "Sign In"**

**Young students DO NOT NEED to answer the 3 security questions.**

**Just Click Go.**

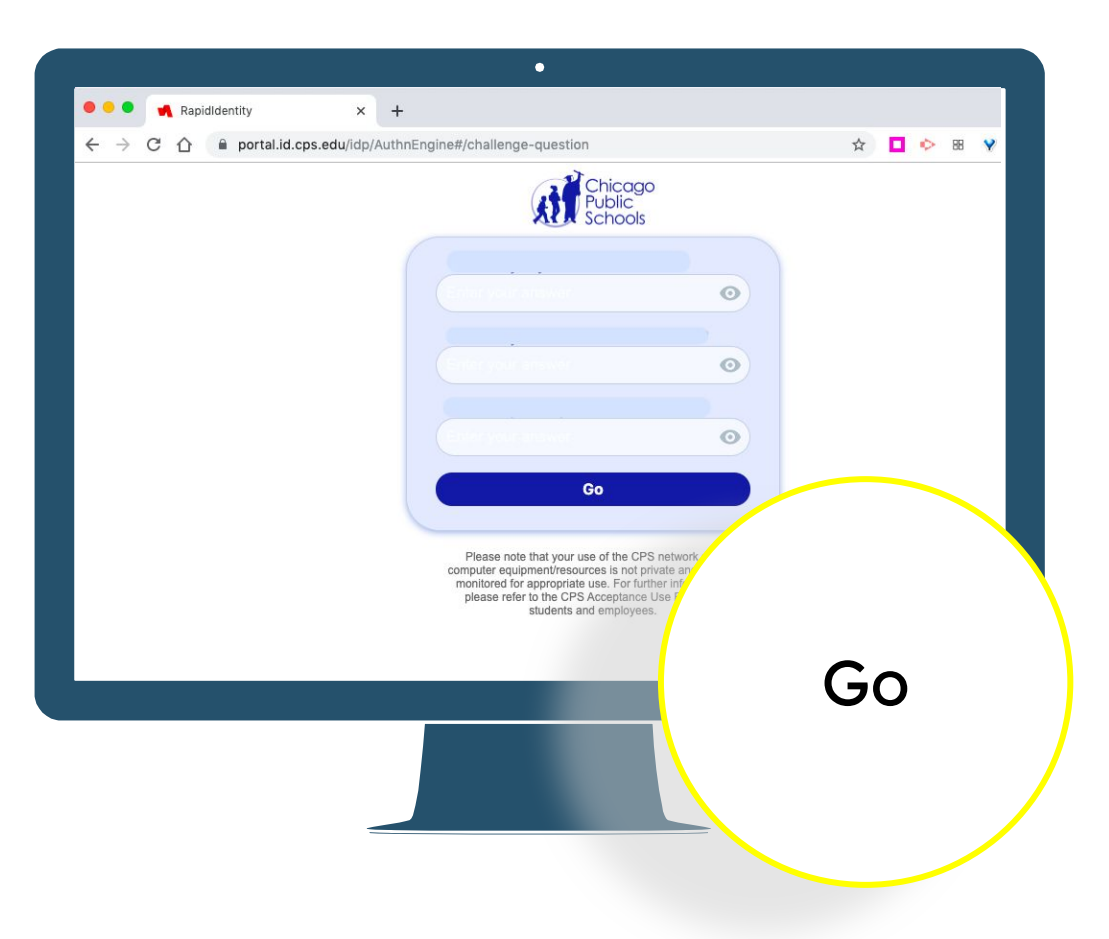

**Click on the "waffle" icon to see the CPS Google Apps.** 

## **Click the Google Classroom icon.**

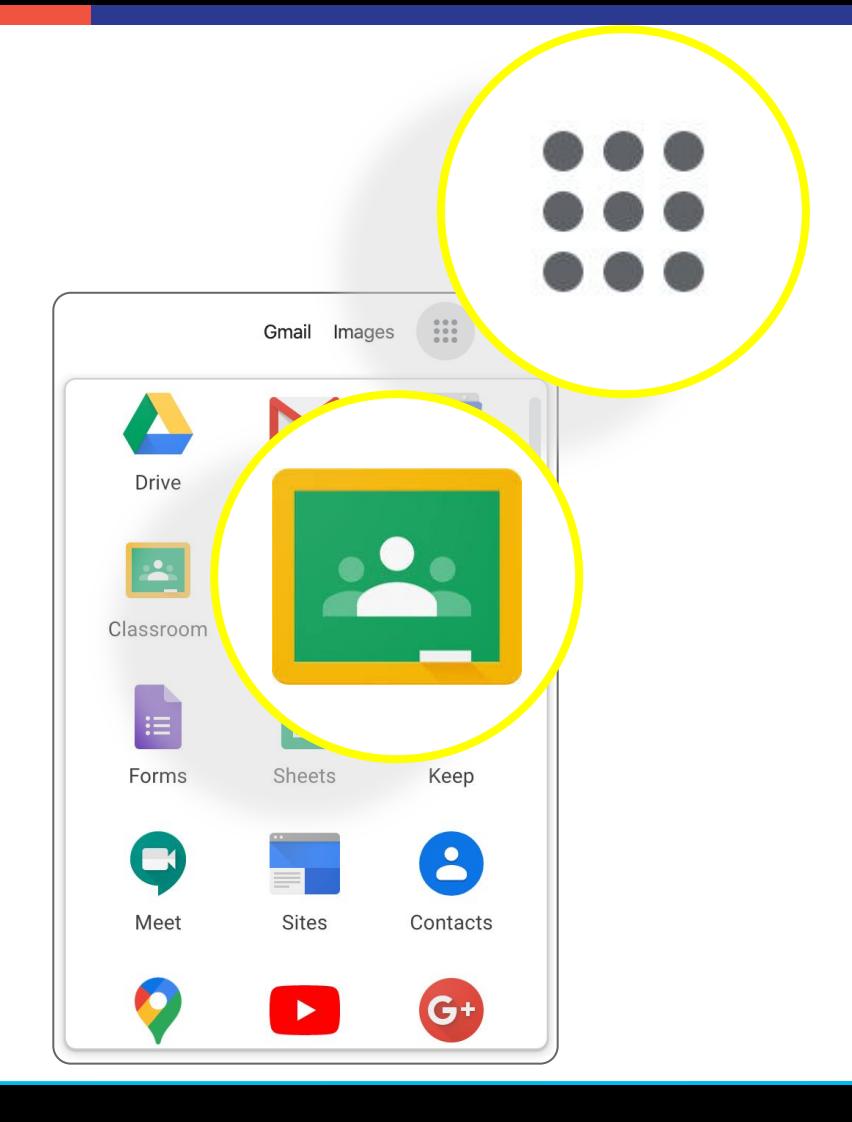

## Click a class to see what's going on!

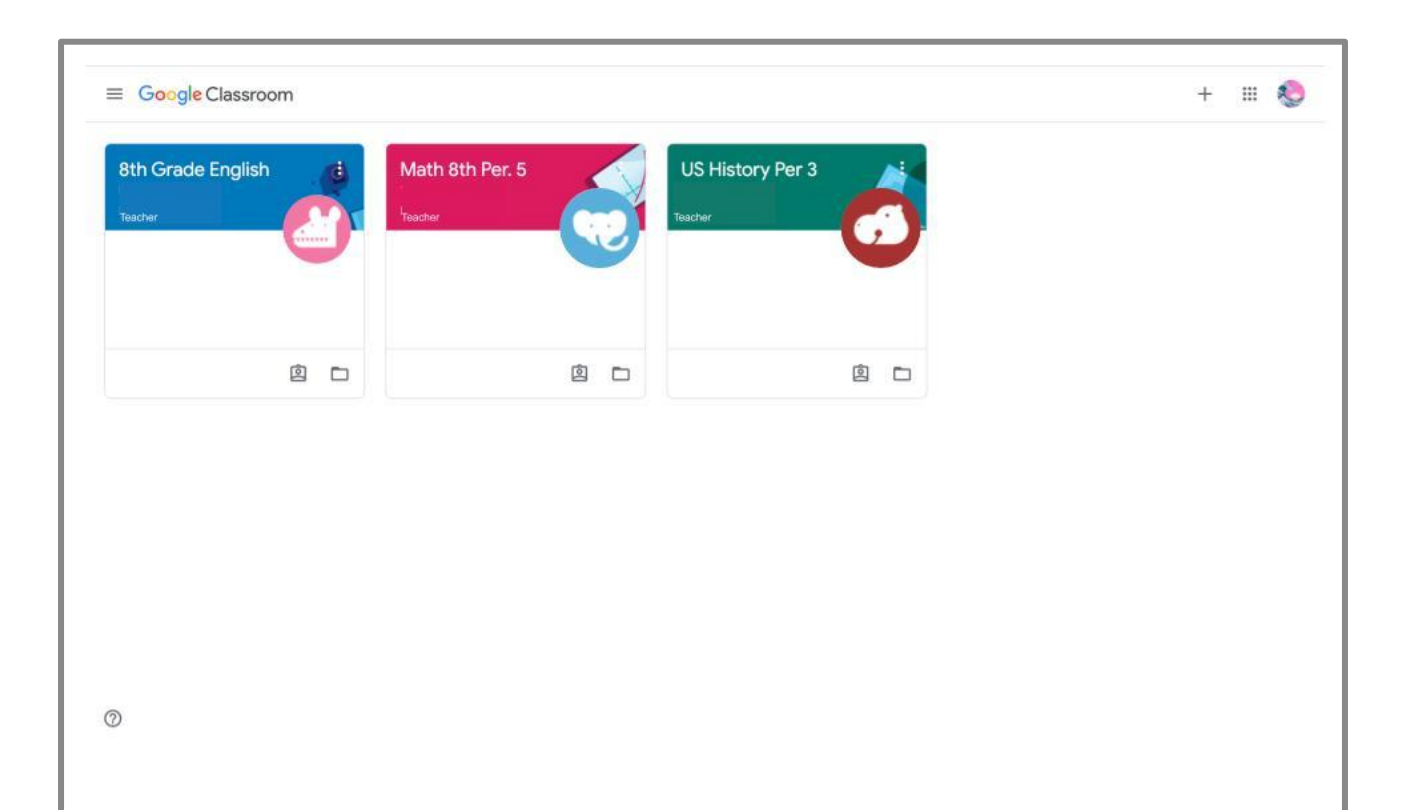

## Click the Meet Link to join a live class

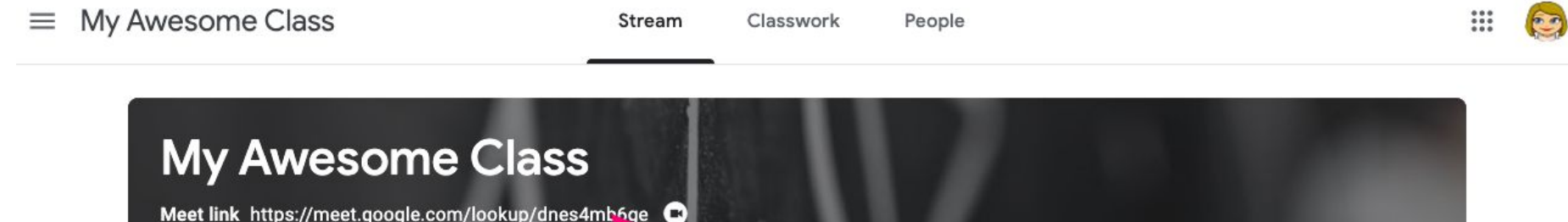

## Click "Join Now" to join the class meeting

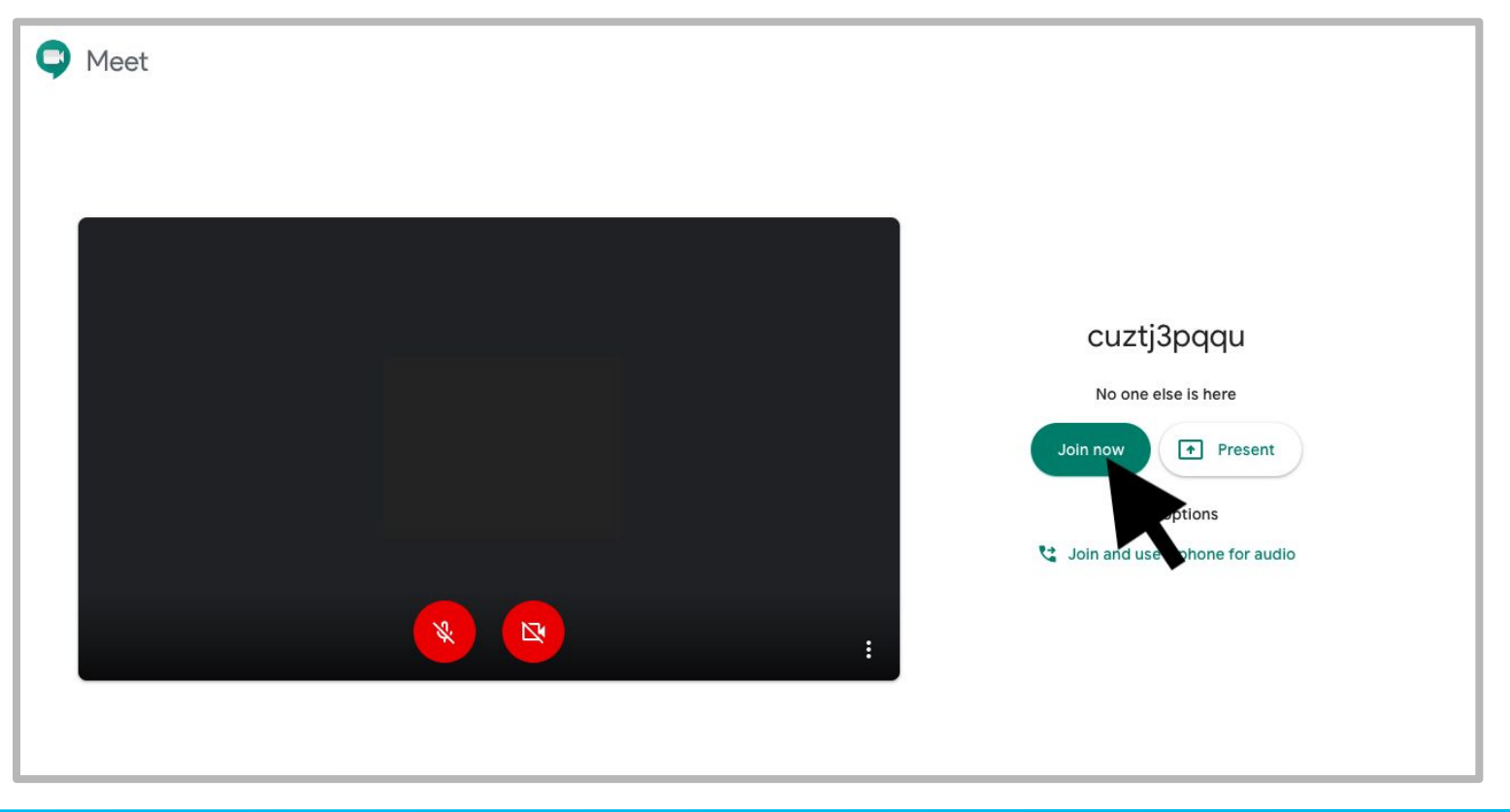

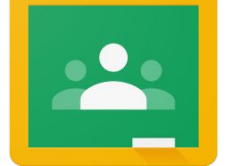

Play the video to tour a class

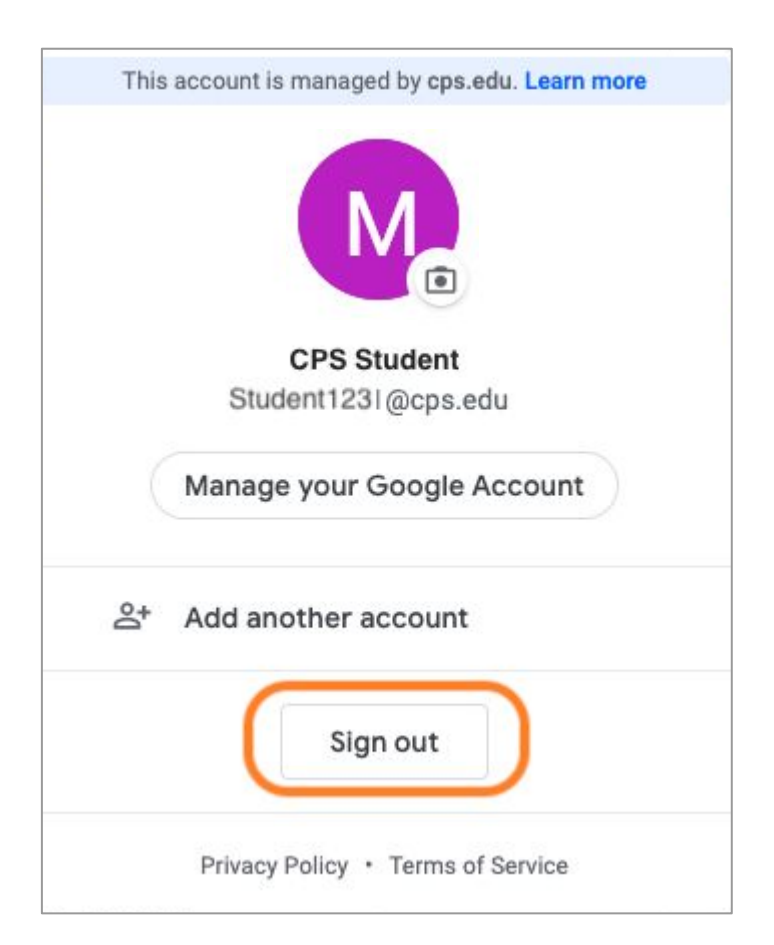

## **Tip!**

**If you are sharing devices among multiple users, you may need to sign out of one account before signing in to another.** 

**Google Classrooms can only be accessed with cps.edu accounts.**

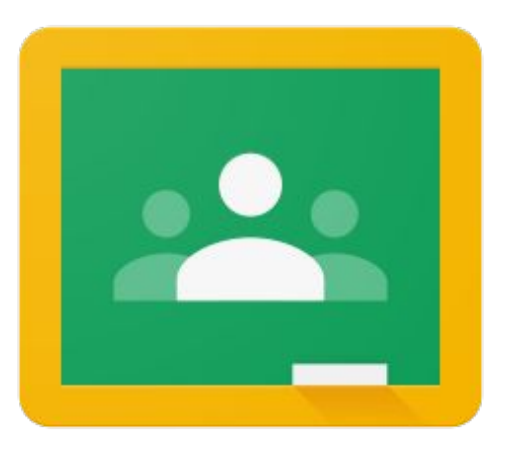

# **Need technical help?**

- Contact your student's school
- Call CPS Parent Technical Support (773) 417-1060

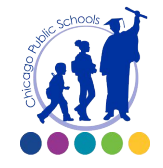